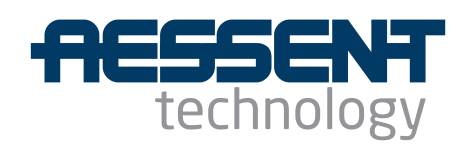

**aes220 User Manual**

**High-Speed USB FPGA Mini-Module** 

# **Aessent Technology Ltd**

# aes220 High-Speed USB FPGA Mini-Module

**User Manual Version 1.4.1**

<span id="page-0-0"></span>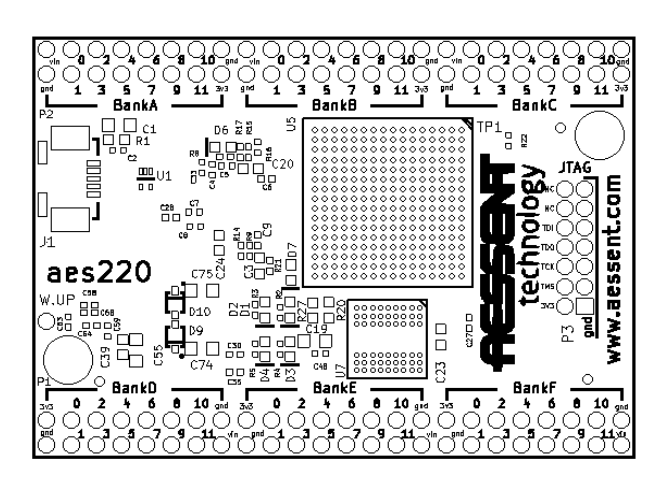

# **Change History**

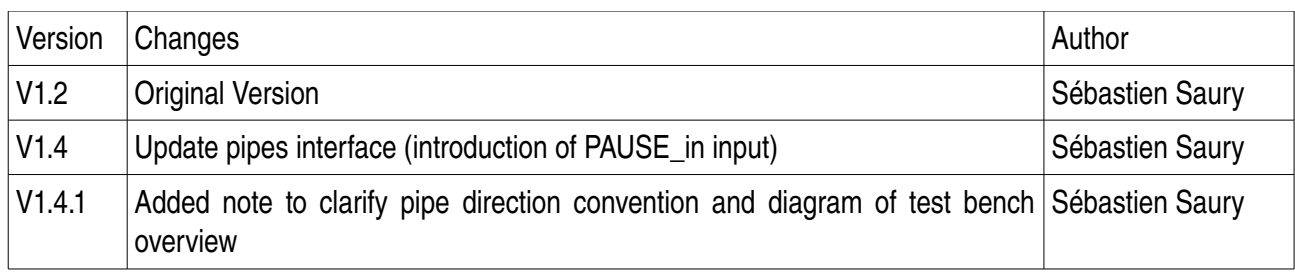

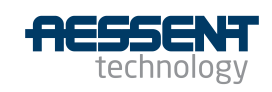

# **Table of Contents**

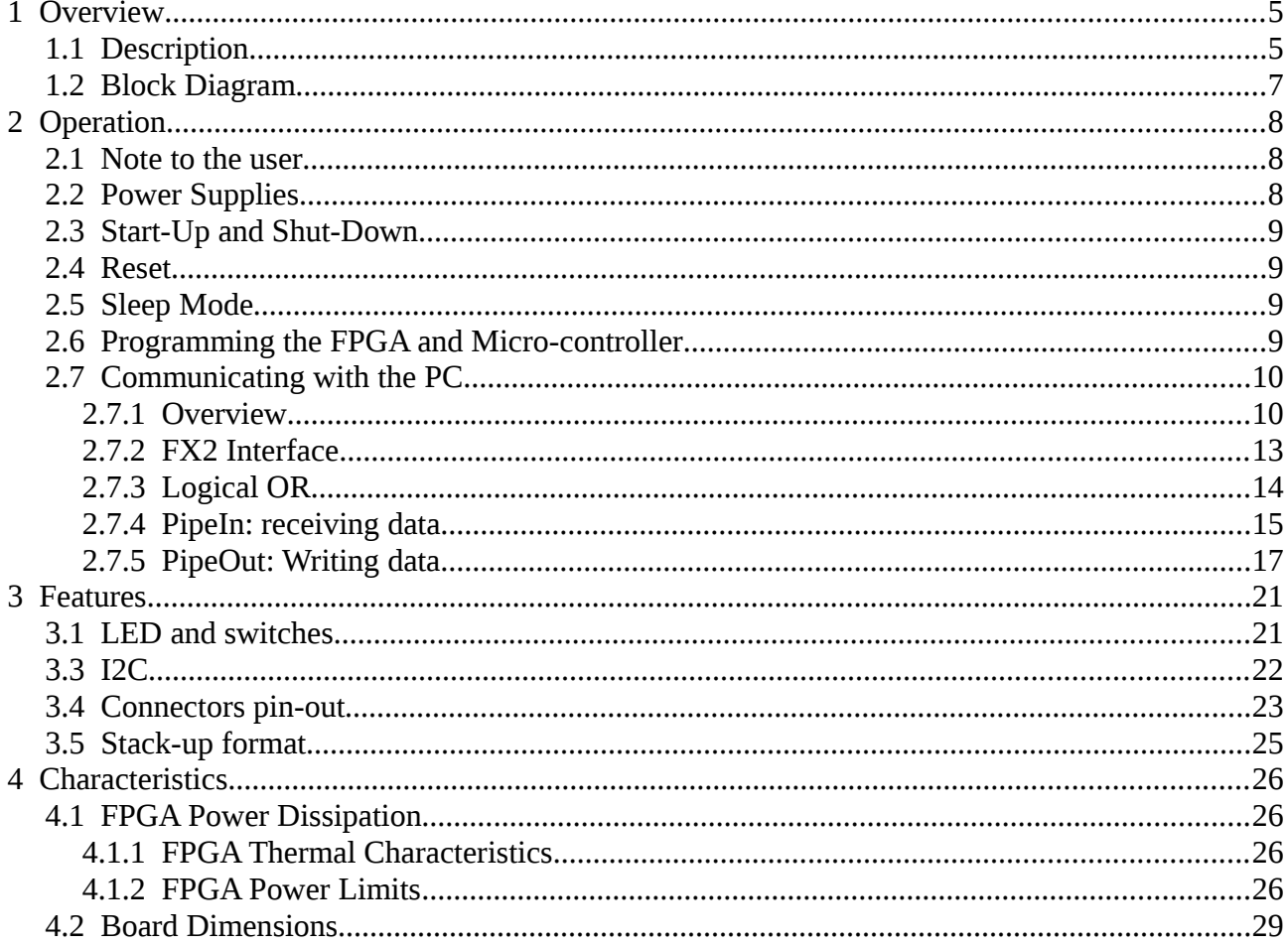

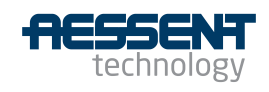

# **Illustration Index**

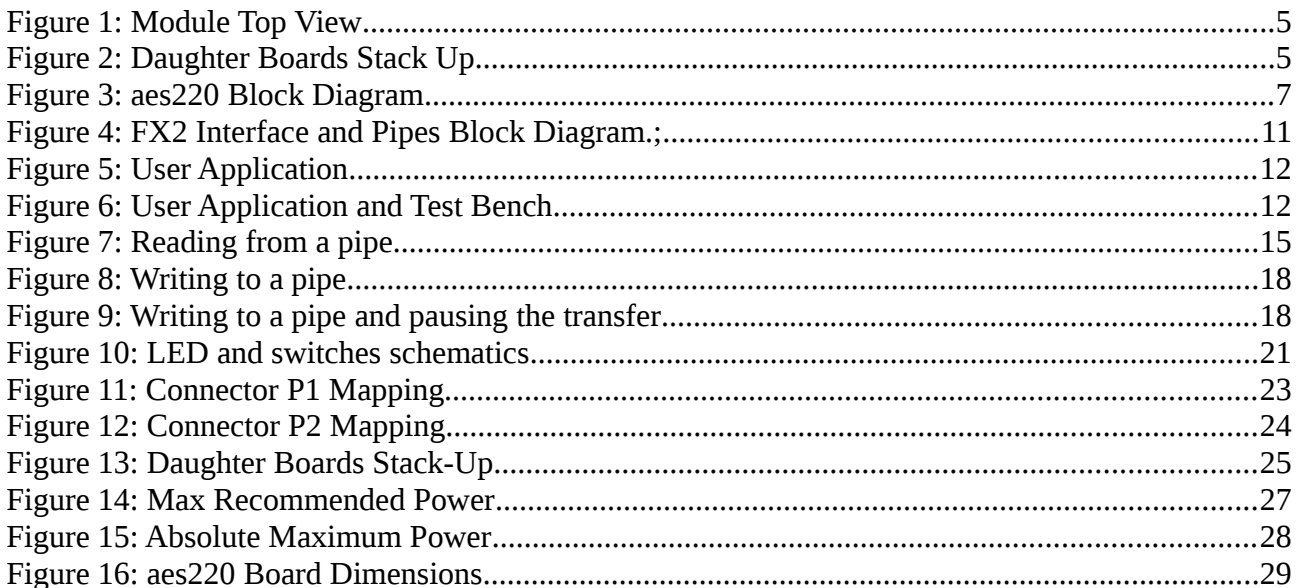

### **Index of Tables**

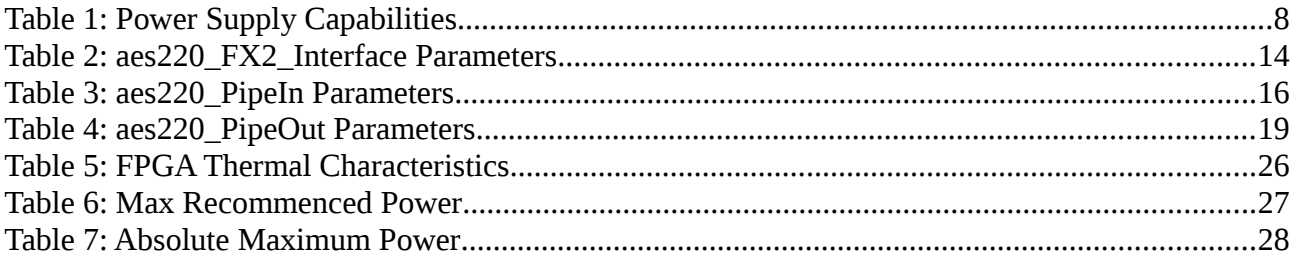

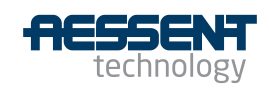

# **1 Overview**

# **1.1 Description**

The aes220 is a high-speed USB 2.0 (480Mb/s) FPGA module for rapid prototyping and incorporation in other systems. It combines a Cypress CYC7C68013A FX2LP High-Speed USB 2.0 micro-controller with a Xilinx Spartan 3AN device (XC3S200AN) connected to a 128Mb SDRAM. The module includes its own DC/DC converter and crystal oscillator. All it requires is a 5Vdc power supply if disconnected from the USB. Its tiny 43x61mm size allows fitting in confined spaces and thanks to its stackable interface it can easily be combined with other modules.

The device small size does not prevent it from offering a total of 72 General Purpose Inputs Outputs (GPIO) 12 of which can be used as clock inputs fed directly to the FPGA Global Clocks Buffers (GCLK). The 36 GPIO on connector P1, including the clocks, can be used single ended or as 18 differential pairs.

The two 48 pin 0.1" pitch through hole connectors footprints on either side of the module allow for it to be stacked up either on top, bottom or both sides.

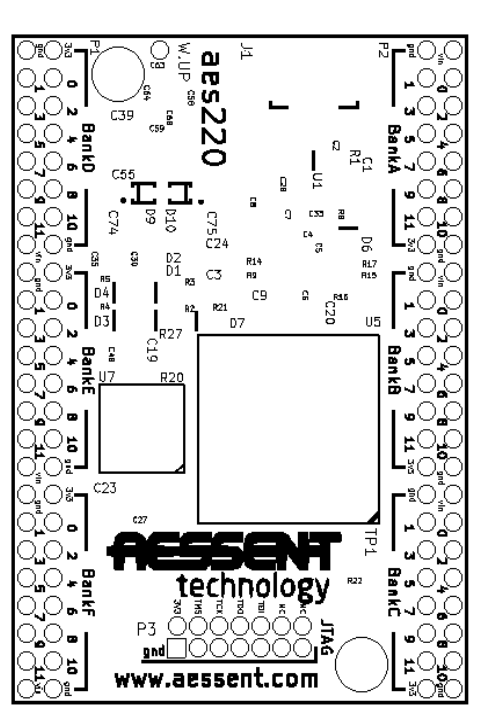

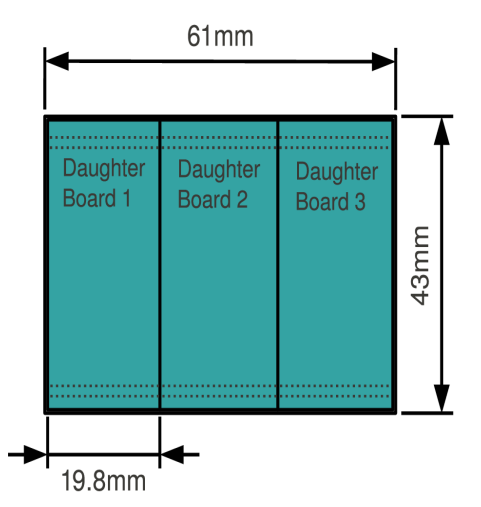

*Figure 2: Daughter Boards Stack Up*

To add to the flexible GPIO scheme power

*Figure 1: Module Top View*

and grounds pins are spread symmetrically among the two main connectors. This feature allows for modules a third of its size to be directly interfaced to the aes220. Each slot hence connecting to power supply pins and interfacing with 24 GPIO, 4 of which usable as clock signals to the FPGA.

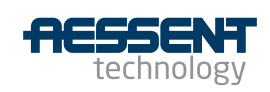

The module offers a flexible clock implementation with the micro-controller clock connected to the FPGA and 16 GCLK inputs present on the external connectors allowing for multiple clock inputs (for a 10MHz external reference for example, but also for running buses or serial links requiring an external clock). The FPGA possesses four Digital Frequency Synthesiser (DFS) to multiply any clock provided up to 334MHz.

Thanks to the FPGA 4Mb of internal Flash memory no external device is required for the FPGA to keep its configuration over power cycles. The integrated flash memory can be used for device configuration, with enough space for two different configurations, or data storage or a mix of both. In addition the SDRAM device provides 128Mb of RAM memory with fast access time (16bits parallel data bus and 100MHz clock). See the Xilinx web site for more documentation on the FPGA itself.

The Cypress FX2LP micro-controller provides the communication between the host computer and the FPGA. The RAM and EEPROM of the micro-controller are fully accessible allowing customisation of the communication link. However the communication channel between the PC, micro-controller and FPGA is fully set-up requiring no intervention from the user.

Both the micro-controller and the FPGA can be configured using a simple USB cable (or also using a JTAG programmer via standard Xilinx JTAG connector in the case of the FPGA). VHDL or Verilog code synthesising for the FPGA is via Xilinx free ISE WebPACK or ISE Design Suite both downloadable from the Xilinx website.

There is no need for learning about USB communication protocols as libraries are provided for dealing with the communication between the host PC, the micro-controller and the FPGA. All programs and libraries are free and Open Source so as not to be tied up with any proprietary tools and permitting customisation if required. Examples, tools and libraries are all available on both Windows and Linux platforms.

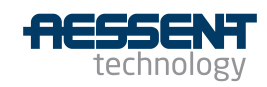

# **1.2 Block Diagram**

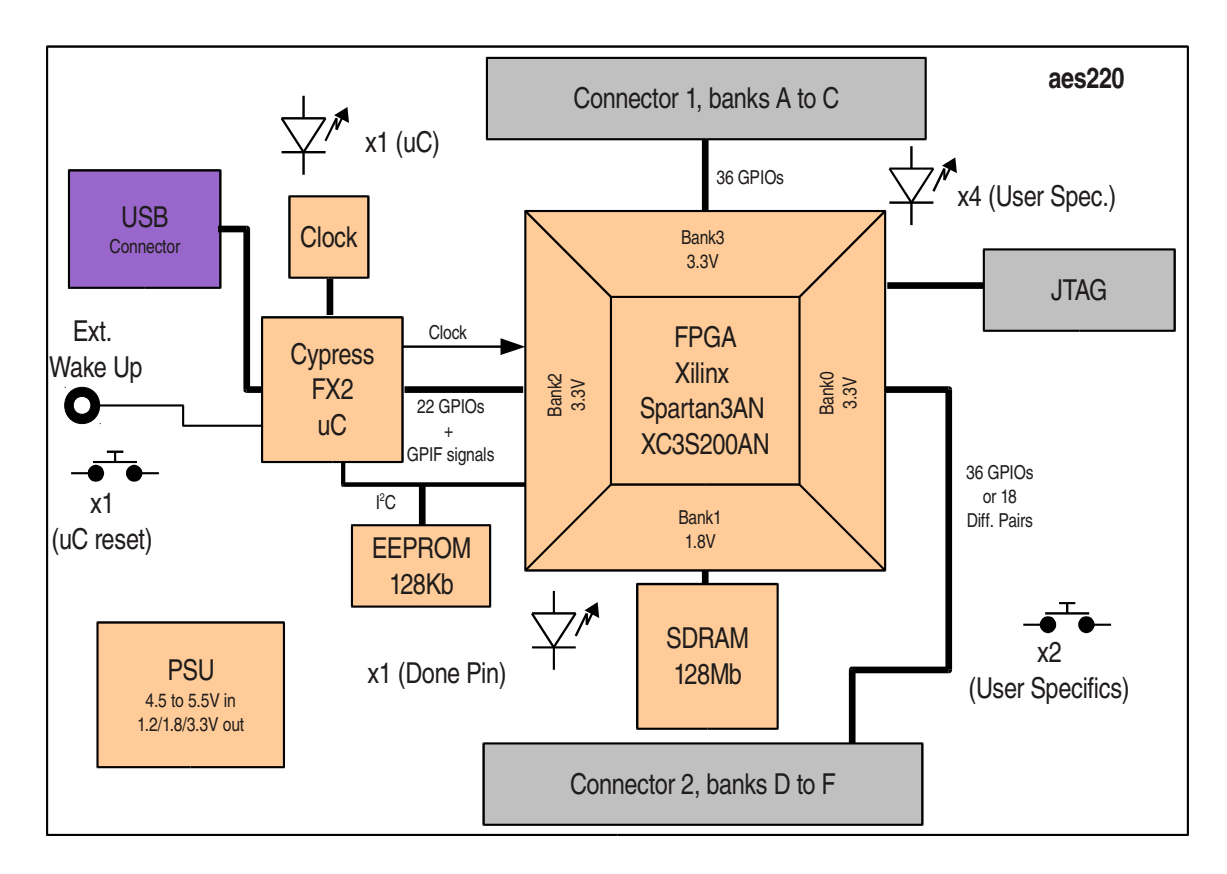

*Figure 3: aes220 Block Diagram*

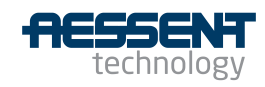

# **2 Operation**

# **2.1 Note to the user**

The operation described in this chapter are for the software, firmware and VHDL code provided with the module. As these are open source and freely modifiable by the user some part of this manual could stop being relevant and the onus would be on the user to document its own work. The code and compiled modules required to set the module in its original condition are available on the website at [www.aessent.com](http://www.aessent.com/) .

# **2.2 Power Supplies**

The module can be powered up directly from the USB power supply or from an external 4.5 to 5.5V supply provided via one or more of the six Vin pins available on the two main connectors P1 and P2.

The two power supply paths (i.e. USB and external supply paths) can be swapped from one to the other without disrupting the functioning of the module. When an external supply is detected the supply from the USB port is turned off.

By specification a USB 2.0 host can provide up to 500mA of current (1A if using a double connector cable). As depending on the application a module can draw more than that it is the responsibility of the user to ensure its application won't exceed the USB specification (using Xilinx power estimator tools for example). If it is the case a 5V external power supply via P1 or P2 must be used.

The on-board power supply converter can provide up to 1.5A on the 3.3V rail used by the inputs/outputs of the FPGA. On the unlikely event that more power is required it is possible to turn off the on-board power supply and provide the 3.3V directly to the FPGA, please refer to the API on how to turn off the 3.3V rail. Note, however, that for this amount of power the FPGA will require some form of cooling to be provided. See table [1](#page-7-0) below for the different supplies capabilities.

*Note: it might also be necessary to turn of the 3.3V rail if stacking up boards together. Only one of the boards should provide the 3.3V to the rail (or none if an external 3.3V power supply is used).*

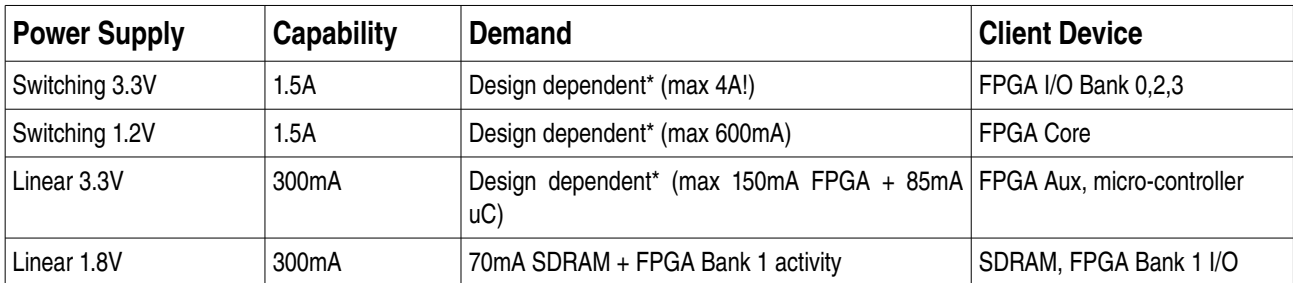

<span id="page-7-0"></span>*Table 1: Power Supply Capabilities*

\* Power dissipation will limit how much current can be drawn to something lower than the power supply limits.

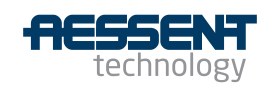

Doc. Nb: [UM220-01-A](#page-0-0)

Page 8 of 29

# **2.3 Start-Up and Shut-Down**

The module powers up automatically when any of the power supply is present. No special step is required. The micro-controller will wake up first and only then allow the FPGA to configure from its internal flash (if programmed).

Shutting-down the module is a matter of cutting off the power supplies to it.

# **2.4 Reset**

There are two ways of resetting the module: via a USB command or by pressing the reset switch on the board. See the API documentation on how to perform an USB reset. The reset, whether software via USB or hardware via the reset switch, resets the micro-controller which in turns resets the FPGA.

# **2.5 Sleep Mode**

Both the micro-controller and FPGA can be put into low-power mode independently of each other. The microcontroller commands the SUSPEND pin of the FPGA. An API function is used to send the relevant command to the micro-controller. Note however that to wake up the micro-controller the W.UP pin on the board has to be pulled low as USB communication is lost when the micro-controller is in low-power mode.

# **2.6 Programming the FPGA and Micro-controller**

Programming both the FPGA and the micro-controller of the aes220 has been made very simple thanks to the aes220 Programmer. It is a GUI based software that makes use of the functions present in the API to program both circuits.

The micro-controller does not require to be programmed as it can be used directly with already loaded firmware. However it is worth keeping an eve for new versions of the firmware published on the website [\(www.aessent.com\)](http://www.aessent.com/). When programming the micro-controller it is possible to either overwrite the program present in the RAM of device or in the EEPROM. If loaded into the RAM the program will revert to the original firmware (or whatever firmware is present at that time in the EEPROM) on a reset or power cycle. If loaded into the EEPROM the program become permanent. Note that if the program loaded in the EEPROM is faulty or does not set the USB communication properly then there is the possibility to "brick" the device. That is the device looses USB communication and hence cannot be reprogrammed. However there is a simple solution to this which is to remove the cap on jumper one and reset or power cycle the device. See the chapter on recovering from a wrongly-programmed EEPROM in the installation manual pertaining to your operating system.

Most Xilinx FPGA do not have intrinsic memory and need to be configured on or after powerup. The device used on the aes220 however incorporates some Flash memory that can be programmed with the FPGA configuration file. At power on the FPGA will automatically fetch this configuration file from the memory and

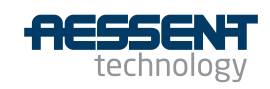

boot up from it. There is no particular requirement from the configuration file in order to achieve this. The boot up process is handled by the micro-controller. It is not a requirement to program the Flash memory. The device can also be configured and simply run from this configuration until it is powered off or reset at which point the configuration will be lost.

# **2.7 Communicating with the PC**

Communicating between a FPGA and a PC via a USB link can be a tricky matter. However thanks to the API and VHDL interface provided it needs not be. The micro-controller which handles the whole USB communication channel is programmed in such a way as to create a simple yet versatile interface between the FPGA and the PC. No in-depth knowledge of USB communication is required to transfer data back and forth between the two.

The interface allows high-speed data channels between the PC and the FPGA as well as six user general purpose pins which can be used for example as control or status pins for the user application if required.

#### **2.7.1 Overview**

A USB communication channel is usually called a pipe. On the PC side sending data out from the PC to the FPGA will be done using the function pipe Out() and receiving data from the FPGA will be done via the function pipe In(). The exact syntax for both functions is described in the API documentation but each function requires a buffer of 8 bit unsigned integers, the size of the buffer and a pipe address.

*Note: in a USB communication the host is the PC and is the master. There is no interrupt process for the slave to signal to the master it wants to communicate. The host decides when to send and receive data (using pipe\_Out and pipe\_In functions in this case) as well as how much data is transferred.*

On the microcontroller side the data sent by the PC or about to be sent to the PC is stored into dedicated FIFO memories. The FPGA interface provided handles the FIFO communication simplifying further the communication with the PC. The interface is constituted of a main interface module (FX2\_Interface) and as many as 128 pipes, although in practice much fewer will be required. Each pipe offers an 8 bit wide data bus with read/write control signals as well as a pause signal so the user application can pause the transaction if required. The user instantiates as many pipes as required in its application and gives them all a unique address. This is depicted in figure [4](#page-10-0) below.

Two sort of pipes are provided, PipeIn and PipeOut. PipeIn is used when receiving data into the FPGA and PipeOut when sending data to the host PC.

Note: on the FPGA side the pipeln ent entity is used to receive data from the PC and the pipeOut ent entity to send data to the PC. So pipe out() function of the PC connects to the pipeIn ent entity of the FPGA and pipe\_in() function of the PC connects to pipeOut\_ent entity of the FPGA. The in/out direction is always the one relating to the device being programmed (PC or aes220).

Keep in mind however that the simulation functions provided to write test benches, although written in vhdl

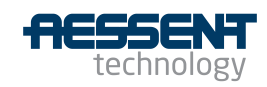

Doc. Nb: [UM220-01-A](#page-0-0)

Page 10 of 29

and used in the ISE environment, are emulating the PC side of the chain and hence adhere to the PC convention (in is FPGA  $\rightarrow$  PC, out is PC  $\rightarrow$  FPGA). See below.

To simplify the simulation two functions PipeIn and PipeOut are available in the Simulation package provided. The user application can hence be developed and simulated using the signals coming in and out of the pipes and does not have to contend with the handling of the FX2 micro-controller FIFOs. See Figures [4,](#page-10-0) [5](#page-11-1) and [6](#page-11-0) for a graphical overview of the different modules.

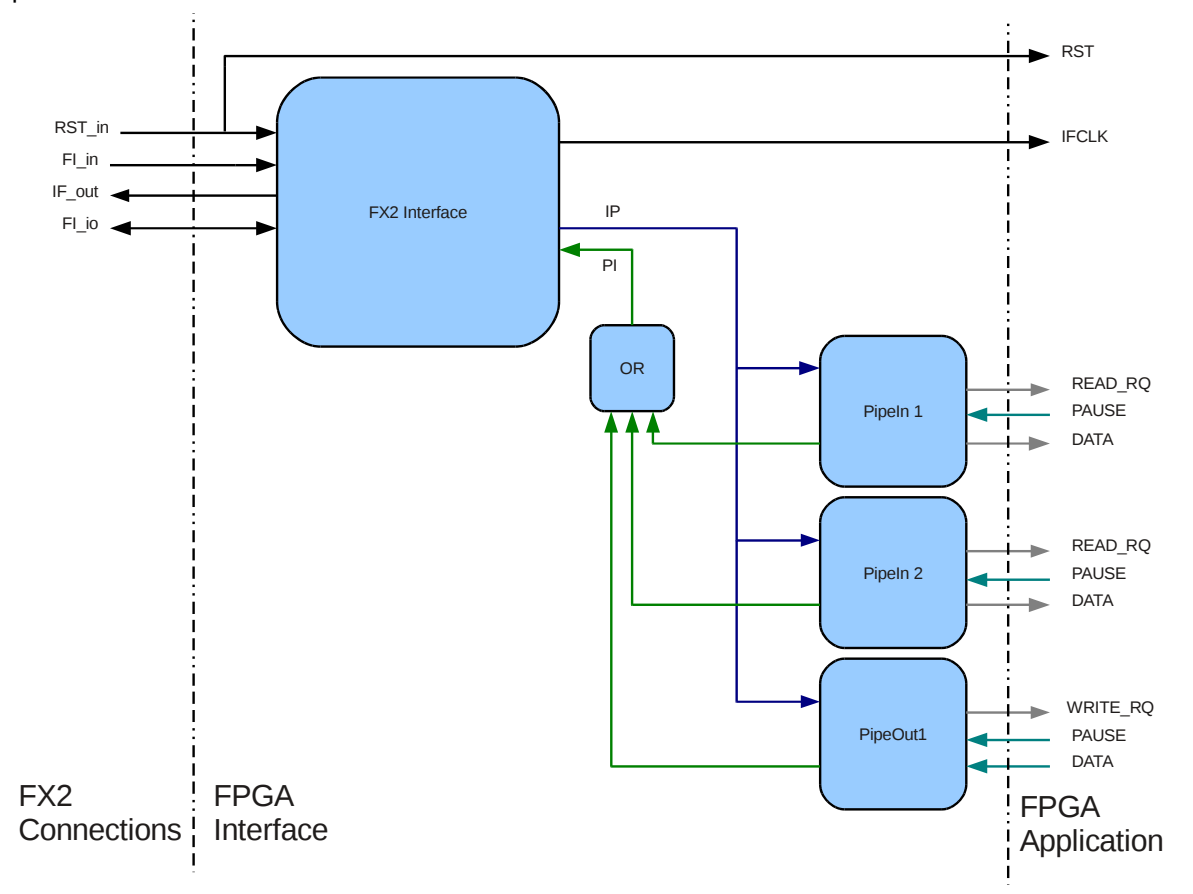

<span id="page-10-0"></span>*Figure 4: FX2 Interface and Pipes Block Diagram.;*

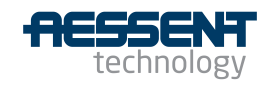

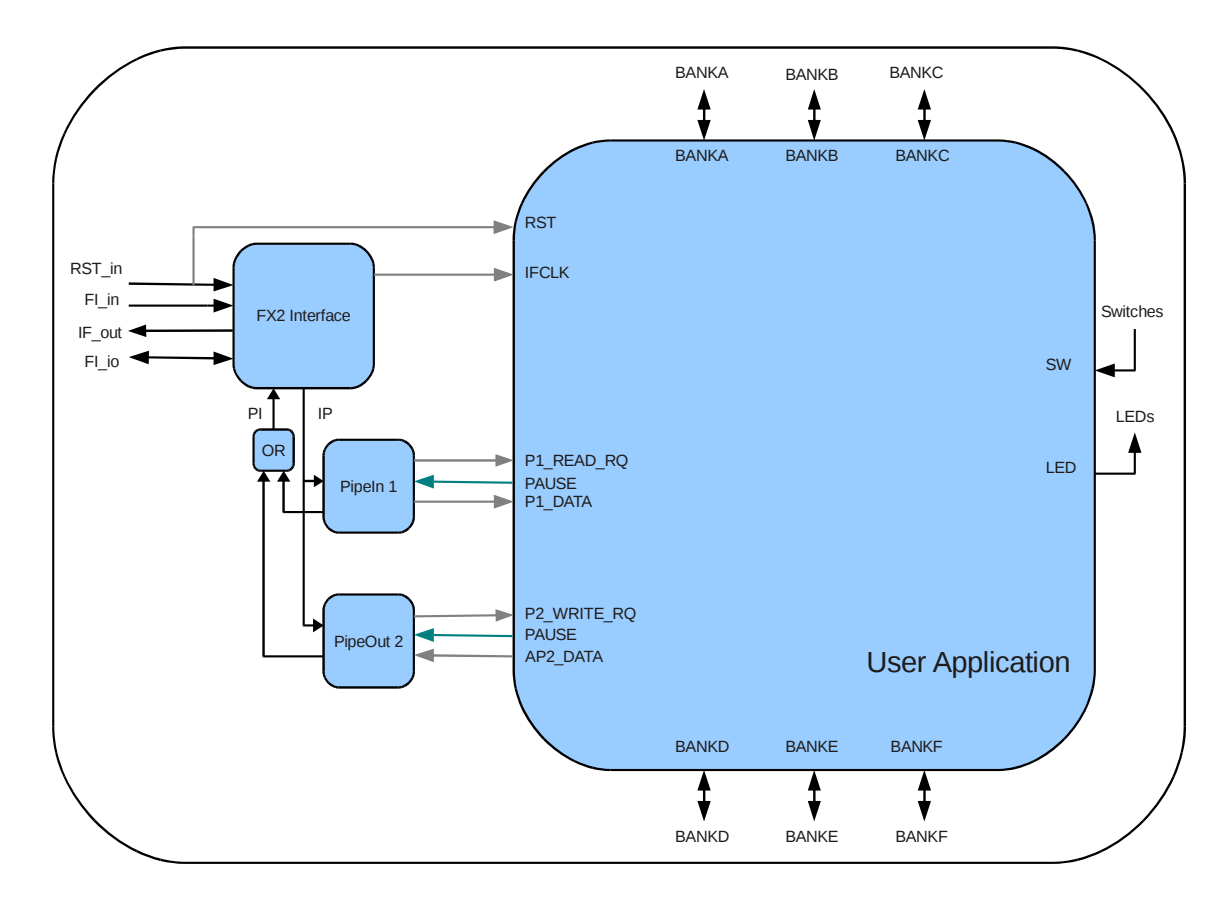

<span id="page-11-1"></span>*Figure 5: User Application*

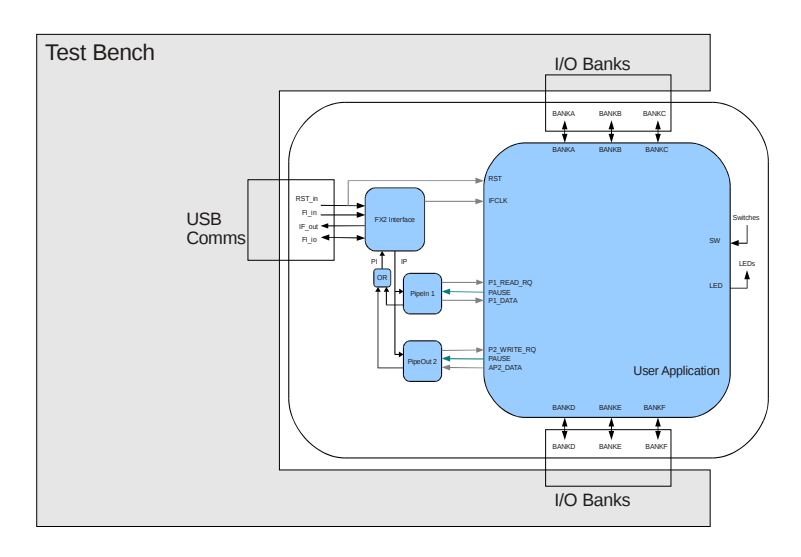

<span id="page-11-0"></span>*Figure 6: User Application and Test Bench*

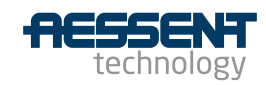

#### **2.7.2 FX2 Interface**

The micro-controller deals with all the USB communications and offers a simplified FIFO interface directly connected to the FPGA. The FX2\_Interface joins this interface to the various pipes used in the application. Only one FX2\_Interface should be instantiated in the application and all pipes linked to it.

The FX2\_interface should be instantiated and mapped as follow:

```
fx2 Interface : aes220 FX2 Interface ent
 port map (RST in => RST in, ifCLK out => ifClk s, -- User app
     FI_in => FI_in, IF_out => IF_out, FI_io => FI io,
     PI in => pi s, IP out => ip s);
```
Table [3](#page-15-0) describes the various parameters of the instantiation.

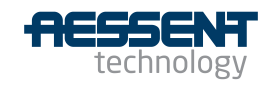

| <b>Instantiation Parameters</b>             | <b>Parameters Description</b>                                                                                                    |
|---------------------------------------------|----------------------------------------------------------------------------------------------------|
| fx2 interface :<br>aes220 FX2 Interface ent | fx2_interface is an instance of the aes_220_FX2_Interface_ent<br>component (the only one FX2 Interface to be instantiated).                                                                                                    |
| $RST$ in $\Rightarrow$ $RST$ in             | Reset signal coming from the micro-controller (or the host PC).<br>Mapped straight to the top level port of the application. The port is<br>defined in the aes220_RevA1_FX2_Interface.ucf constraint file.                                                                           |
| IFCLK out => ifclk s                        | The 48MHz clock coming from the micro-controller and transiting via<br>the FX2 Interface. This is the clock signal to use with the rest of the<br>application when dealing with the pipes.                                                                                           |
| $FI$ in $=>$ $FI$ in                        | Signal bus going from the FX2 to the FX2 Interface. Mapped straight<br>to the top level port of the application. The port is defined in the<br>aes220_RevA1_FX2_Interface.ucf constraint file.                                                                                       |
| IF out $\Rightarrow$ IF out                 | Signal bus going from the FX2 Interface to the FX2. Mapped straight<br>to the top level port of the application. The port is defined in the<br>aes220_RevA1_FX2_Interface.ucf constraint file.                                                                                       |
| $FI$ io => $FI$ io                          | Bi-directional signal bus between the FX2 and the FX2 Interface.<br>Mapped straight to the top level port of the application. The port is<br>defined in the aes220_RevA1_FX2_Interface.ucf constraint file.                                                                          |
| IP out $\Rightarrow$ ip s                   | ip_s is the signal linking IP_in port of the pipes to the IP_out port of<br>the interface. ip_s is declared in the aes220_Package.vhd file. ip_s is<br>declared in the aes220_Package.vhd file.                                                                                      |
| PI in $\Rightarrow$ pi s                    | pi_s is the signal linking the PI_out port of the pipes to the PI_in port<br>of the interface. If more than one pipe is used it is the signal coming<br>out of a logical OR between the similar signals coming out of the<br>pipes. pi_s is declared in the aes220_Package.vhd file. |

*Table 2: aes220\_FX2\_Interface Parameters*

#### **2.7.3 Logical OR**

When more than one pipe is used the signals from the pipes to the FX2 Interface need to be tied together using a logical OR before being fed to the interface.

This is done very simply as shown in the following example:

```
-- Logical OR all the signals from the different pipes to the interface:
\vertpi_s <= (pi1_s or pi2_s or pi3_s or pi4_s);
```
Where pi\_s is linked directly to the port PI\_in of the FX2\_Interface instance while pi1\_s to pi4\_s are linked each to a separate pipe on port PI\_out. Note that pi1\_s to pi4\_s have to be declared in the user application.

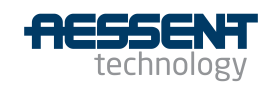

Note: Unless there is only one pipe in the whole user application, in which case pi\_s can be used directly without a logical OR, there should be one piX s signal per pipe.

#### **2.7.4 PipeIn: receiving data**

On the user application side of the FPGA incoming data is signalled on each pipe by the assertion of the READ RQ signal (for read required). When this signal is asserted the user application must immediately start reading the data synchronously with the provided interface clock (IFCLK) on the DATA bus until the READ\_RQ signal is de-asserted. However the user application can pause the transfer at any time by asserting the PAUSE signal at any time, including before the transfer has started. See [Figure 7](#page-14-0) for a graphical example.

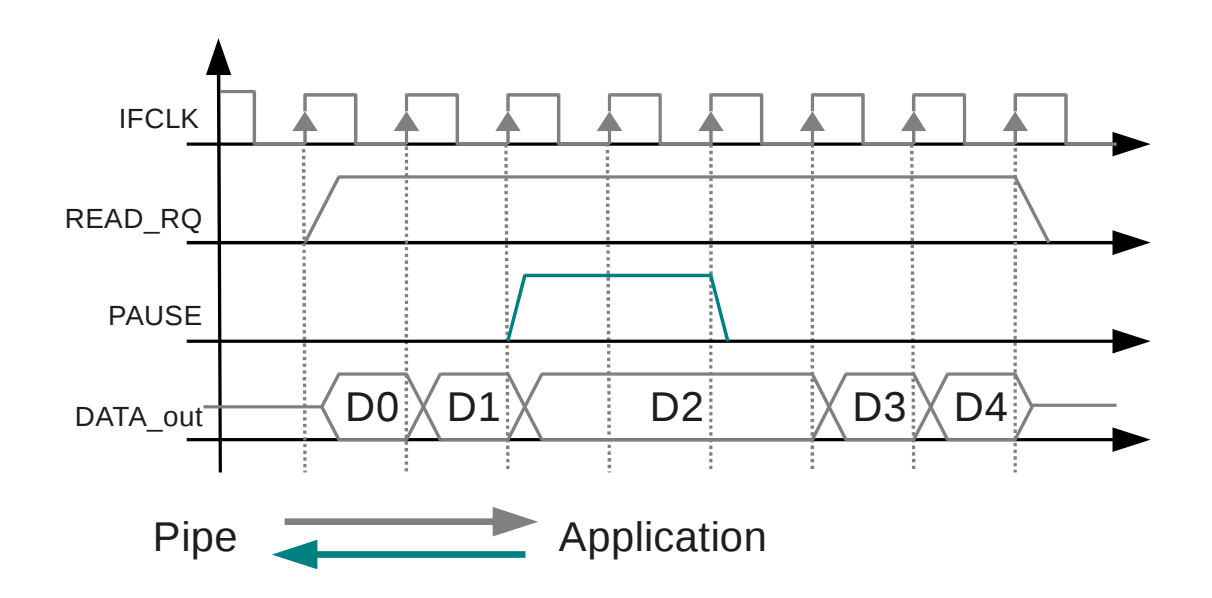

<span id="page-14-0"></span>*Figure 7: Reading from a pipe*

A Pipeln is instantiated using the following declaration (using an instance called Pipe 3 Data as an example):

```
Pipe 3 Data : aes220 PipeIn ent
port map (IP_in => ip s, PI_out => pi3_s, P_ADDR_in => "0000011",
             PAUSE in => pauseP3 s, READ RQ out => pipe3Rd s,
             DATA out \Rightarrow pipe3Data s);
   <u>Ward Communication</u>
```
Table [3](#page-15-0) describes the various parameters of the instantiation.

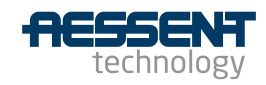

| <b>Instantiation Parameters</b>  | <b>Parameters Description</b>                                                                                                    |  |
|----------------------------------|----------------------------------------------------------------------------------------------------|--|
| Pipe 3 Data : aes220 PipeIn ent  | Pipe_3_Data is an instance of the aes_220_Pipeln_ent<br>component.                                                                                                    |  |
| IP in $\Rightarrow$ ip s         | ip_s is the signal linking IP_in port of the pipe to the IP_out<br>port of the interface. ip_s is declared<br>the<br>in<br>aes220_Package.vhd file and hence does not need to be<br>declared in the user application.                                                                                                  |  |
| PI out $\Rightarrow$ pi3 s       | pi3_s is the signal linking the PI_out port of the pipe to the<br>PI_in port of the interface via a logical OR. If only one pipe is<br>used then pi_s, which is declared in the aes220_Package.vhd<br>file, can be used instead. Otherwise pi3_s need to be<br>declared in the user application (10 bits wide signal). |  |
| P ADDR in => "0000011"           | Used to set Pipe 3 address (address 3 chosen arbitrarily as<br>an example)                                                                                                    |  |
| PAUSE in $\Rightarrow$ pauseP3 s | The application can use the pauseP3_s signal to pause the<br>transfer on Pipe 3. Tie up PAUSE in input to '0' if unused.<br>Note that pausing the transfer cannot go on forever as it will<br>eventually time out the USB communication with the PC. The<br>time out is currently set to 5s.                           |  |
| READ RQ out => pipe3Rd s         | pipe3Rd_s is the signal warning the rest of the application<br>that Pipe_3_Data is providing data on its data bus.                                                                                                    |  |
| DATA out => pipe3Data s          | Pipe_3_Data data bus (8 bits wide)                                                                                                    |  |

<span id="page-15-0"></span>*Table 3: aes220\_PipeIn Parameters*

The entity declaration for aes220\_PipeIn is as follow:

```
entity aes220 PipeIn ent is
    Port(
   -- Connections to the FX2 interface
   IP in : in std logic vector(18 downto 0);
   PI out : out std logic vector(9 downto 0);
   -- User application connections
   P_ADDR_in : in std_logic_vector(6 downto 0); -- The pipe address
                                                   -- set by user app
    PAUSE_in    : in std_logic;       Pause input for pausing transfer
    READ_RQ_out : out std_logic;      Data available flag to user app
   DATA out : out std logic vector(7 downto 0) -- data to user app
       );
end aes220 PipeIn ent;
```
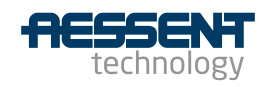

During simulation the data can be sent to the pipe using the function pipe out provided in the aes220\_SimulationPackage.vhd:

```
pipe out(outChannel3 v, dataSize v, dataOut ar,
         rst s, fi s, if s, ifData s);
```
Where the signals on the bottom row are linking the function to the interface and are declared in the simulation package. There is no need to change these. The other three parameters in the function are in order:

The pipe address (outChannel3 v)

The number of bytes to be sent (dataSize v)

The data pre-arranged in a byte array (dataOut ar)

Note that the types byte and byte array are also declared in the simulation package as:

```
subtype byte is std logic vector(7 downto 0);
type byte array is array (natural range \langle \rangle) of byte;
```
*Note: although it is the PipeIn component of the FPGA described here it is linked to the simulation function pipe\_out as this function emulates the function used on the host PC to send data to the FPGA.*

*Note: please have look at the aes220\_Loopback\_Example for a demonstration on how all these elements interact with each other.*

#### **2.7.5 PipeOut: Writing data**

The host (PC) initiates a write event by asserting the WRITE\_RQ signal (for write required) on the addressed pipe. The FPGA user application must start providing the data on the DATA\_in bus on the following clock edge. Once the data has been provided the pipe releases the WRITE\_RQ signal. If the application is providing more data than the FIFO can hold (2048 bytes) the pipe will de-assert the WRITE\_RQ signal. When this signal is de-asserted the application must stop providing data until the signal is re-asserted. [Figure 8](#page-17-1) shows an example of a writing to a pipe and pausing while the WRITE signal is de-asserted.

The transfer can also be paused from the user application side using the PAUSE in input of the pipe. The application will still have to provide one more data when asserting the pause signal. Like for the WRITE\_RQ signal the application will have to provide the data following a de-assertion of the pause signal on the following clock edge. The pause signal can be asserted before receiving a WRITE\_RQ signal giving the application time to provide the data if not readily available. See figure [9](#page-17-0) for a graphical example of the use of the PAUSE\_in input.

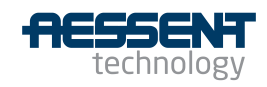

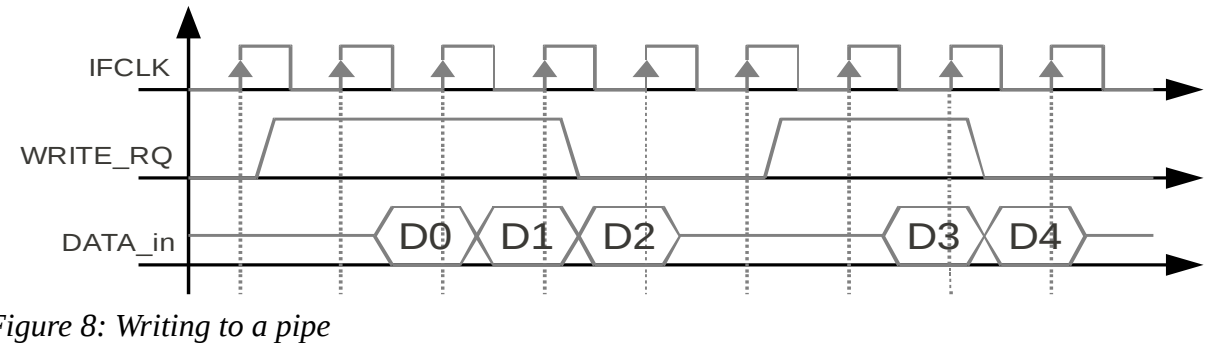

<span id="page-17-1"></span>Figure 8: Writing to a pipe

Pipe Out (writing to a Pipe) of the Pipe (writing to a Pipe)

*Note: the FX2 micro-controller is using a quad buffered FIFO. What it means is that the FIFO is constituted of four 512 bytes FIFO. When one fills up its contents are automatically sent to the host while the user data is*<br>Four 512 bytes FIFO. When one fills up its contents are automatically sent to the host while the user data is *being switched to the second FIFO and so on. If the first FIFO hasn't been emptied by the time the last FIFO is full the WRITE\_RQ signal will be de-asserted until the first FIFO becomes available again.* 

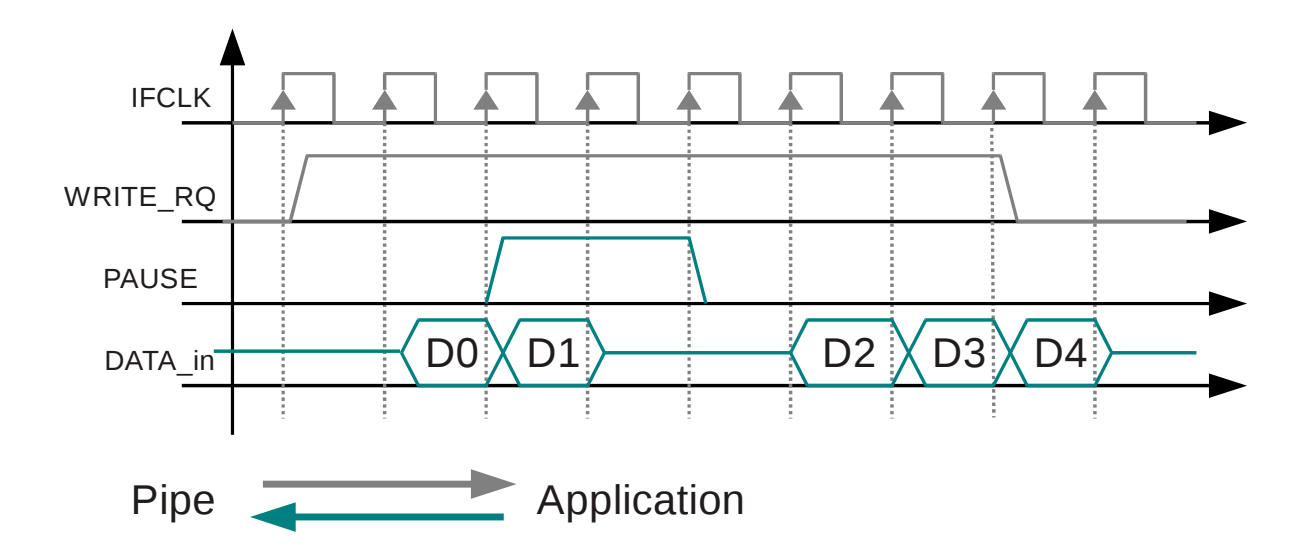

<span id="page-17-0"></span>*Figure 9: Writing to a pipe and pausing the transfer*

A PipeOut is instantiated using the following declaration Iusing an instance called Pipe 4 Data as an example):

Pipe 4 Data : aes220 PipeOut ent port map (IP in => ip s, PI out => pi4 s, P\_ADDR\_in => "0000100", PAUSE in => pauseP4 s, WRITE RQ out => pipe4Wr s, DATA in => pipe4Data s);

Table [4](#page-18-0) describes the various parameters of the instantiation.

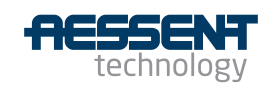

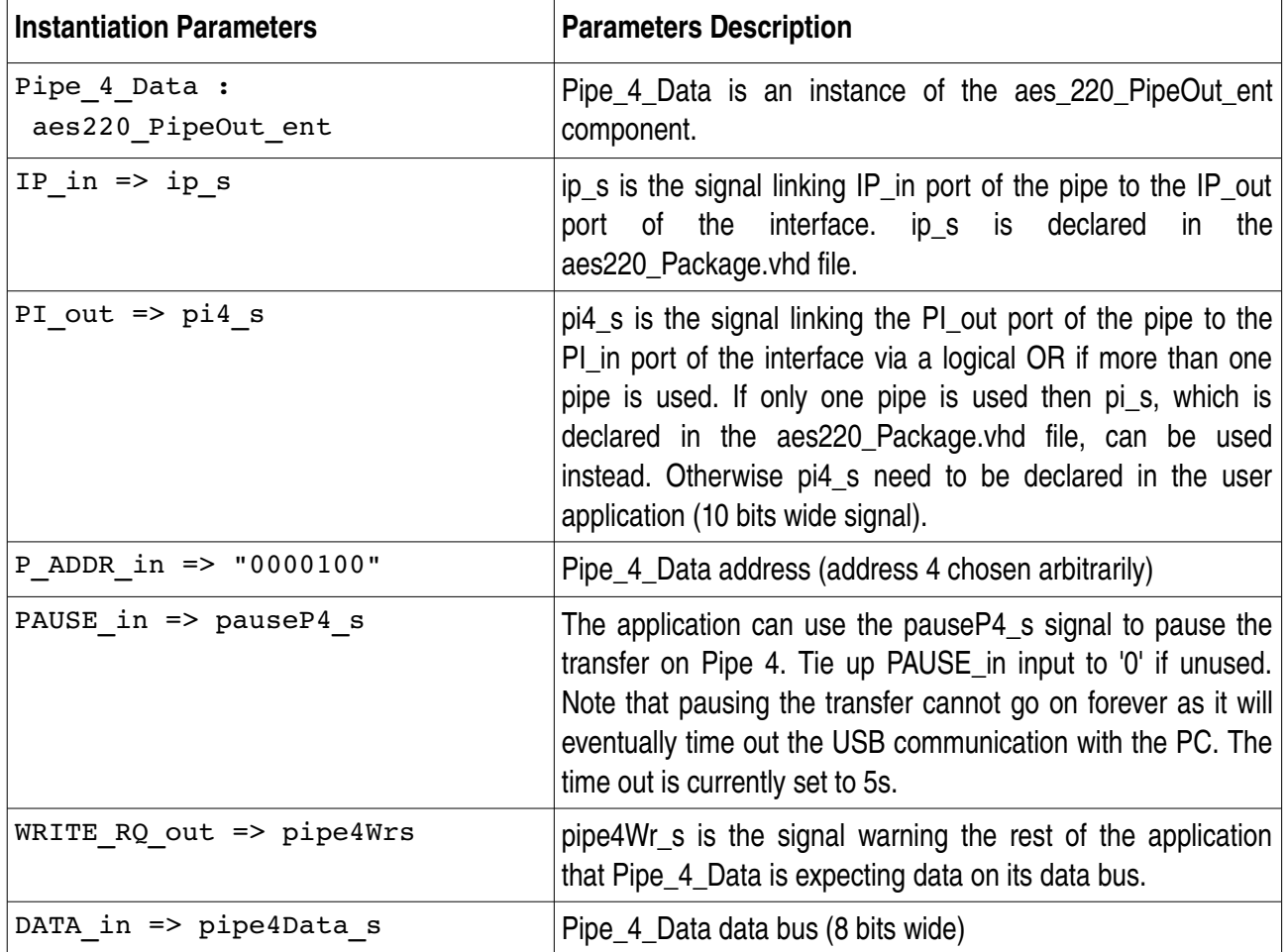

<span id="page-18-0"></span>*Table 4: aes220\_PipeOut Parameters*

The entity declaration for aes220\_PipeOut is as follow:

```
entity aes220 PipeOut ent is
    Port(
   -- Connections to the FX2 interface
   IP in : in std logic vector(18 downto 0);
   PI out : out std logic vector(9 downto 0);
   -- User application connections
   P ADDR in : in std logic vector(6 downto 0); -- The pipe address
                                                 -- set by user app
   PAUSE in : in std logic; -- Pause input for pausing transfer
   WRITE RQ out : out std logic; -- Data available flag to user app
   DATA in : in std logic vector(7 downto 0) -- data to user app
       );
end aes220 PipeOut ent;
```
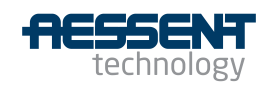

During simulation the data can be received from the pipe using the function pipe in provided in the aes220\_SimulationPackage.vhd:

```
pipe in(inChannel v, dataSize v, dataIn ar,
         rst s, fi s, if s, ifData s);
```
Where the signals on the bottom row are linking the function to the interface and are declared in the simulation package. There is no need to change these. The other three parameters in the function are in order:

The pipe address (inChannel v)

The number of bytes to be received (dataSize v)

A pre-arranged byte array to store the data coming in (dataIn ar)

Note that the types byte and byte array are also declared in the simulation package as:

subtype byte is std logic vector(7 downto 0); type byte array is array (natural range  $\langle \rangle$ ) of byte;

*Note: although it is the PipeOut component of the FPGA described here it is linked to the simulation function pipe\_in as this function emulates the function used on the host PC to receive data from the FPGA.*

*Note: please have look at the aes220\_Loopback\_Example for a demonstration on how all these elements interact with each other.*

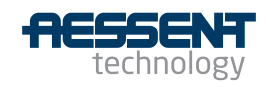

## **3 Features**

# **3.1 LED and switches**

There are four LED and two switches available to the user connected directly to the FPGA.

The LED are active low (setting the FPGA pins to 0 turns them on), while the switches are normally open and the corresponding FPGA pin reading them tied to ground via a pull down resistor. See [Figure 10](#page-20-0) for the related schematics.

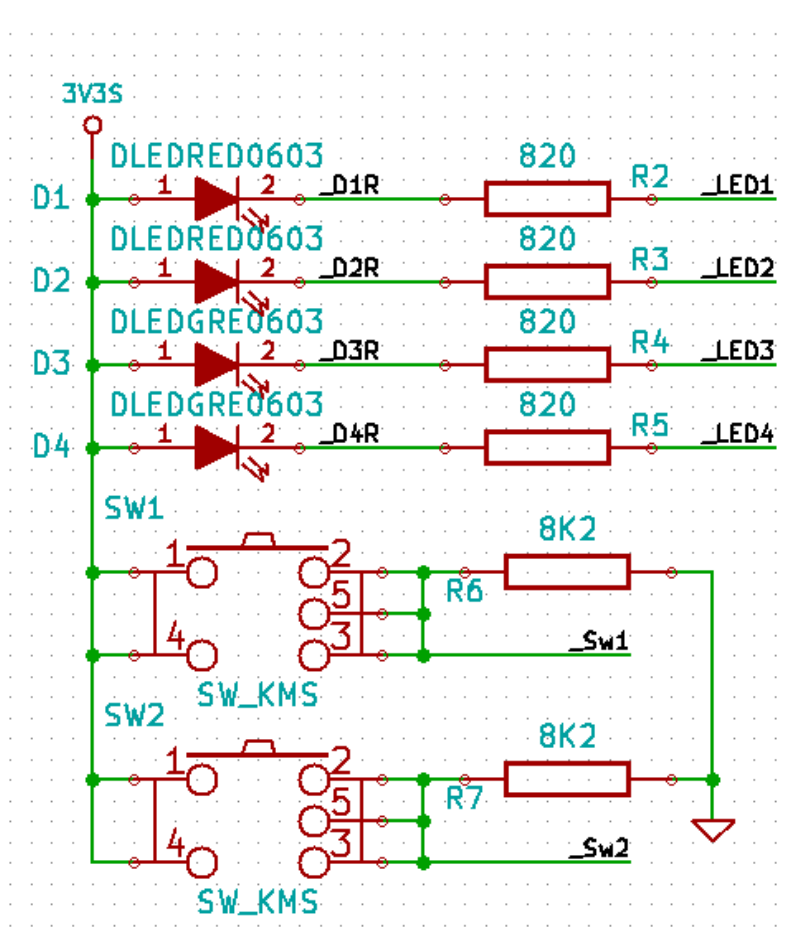

<span id="page-20-0"></span>*Figure 10: LED and switches schematics*

Available on the website [\(www.aesent.com\)](http://www.aesent.com/) is a constraint file provided for the FPGA ISE environment (aes\_220\_Revxx\_LED.ucf) that can be used directly by the user.

3.2

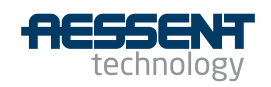

# **3.3I 2 C**

The I2C functions of the micro-controller are available to the user. The clock and data line of the bus are connected to the FPGA and can be used by the application within the FPGA or outputted to the outside world. The micro-controller acts as an I2C master. There are three functions provided to the user via the API to communicate with resources attached to the bus: readI2C(), writeI2C() and combinedI2C(). Please see the API documentation for more information.

Note however that both the EEPROM storing the micro-controller program and the on-board DC/DC converter are connected to the bus. Their addresses are:

- EEPROM I2C address: 0x51
- DC/DC converter I2C address: 0x60

These addresses should not be used by any other peripherals connecting to the bus.

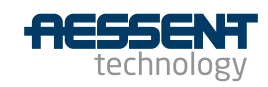

# **3.4 Connectors pin-out**

The main user connectors are standard two rows 48 pin 0.1" pitch connectors. Connections to the FPGA have been arranged in six banks of 12 GPIO each including at least two GCLK inputs. They are not to be confused with the FPGA own banks. All the banks on connector P1 belong to the same FPGA bank (bank 3) and all the banks on connector P2 belong to FPGA bank0. The banking arrangement on both connectors is only a naming convention to facilitate board stack-up (see paragraph [3.5](#page-24-0) Stack-up format) and does not prevent from using all the banks on one connector as one.

**Connector P1**

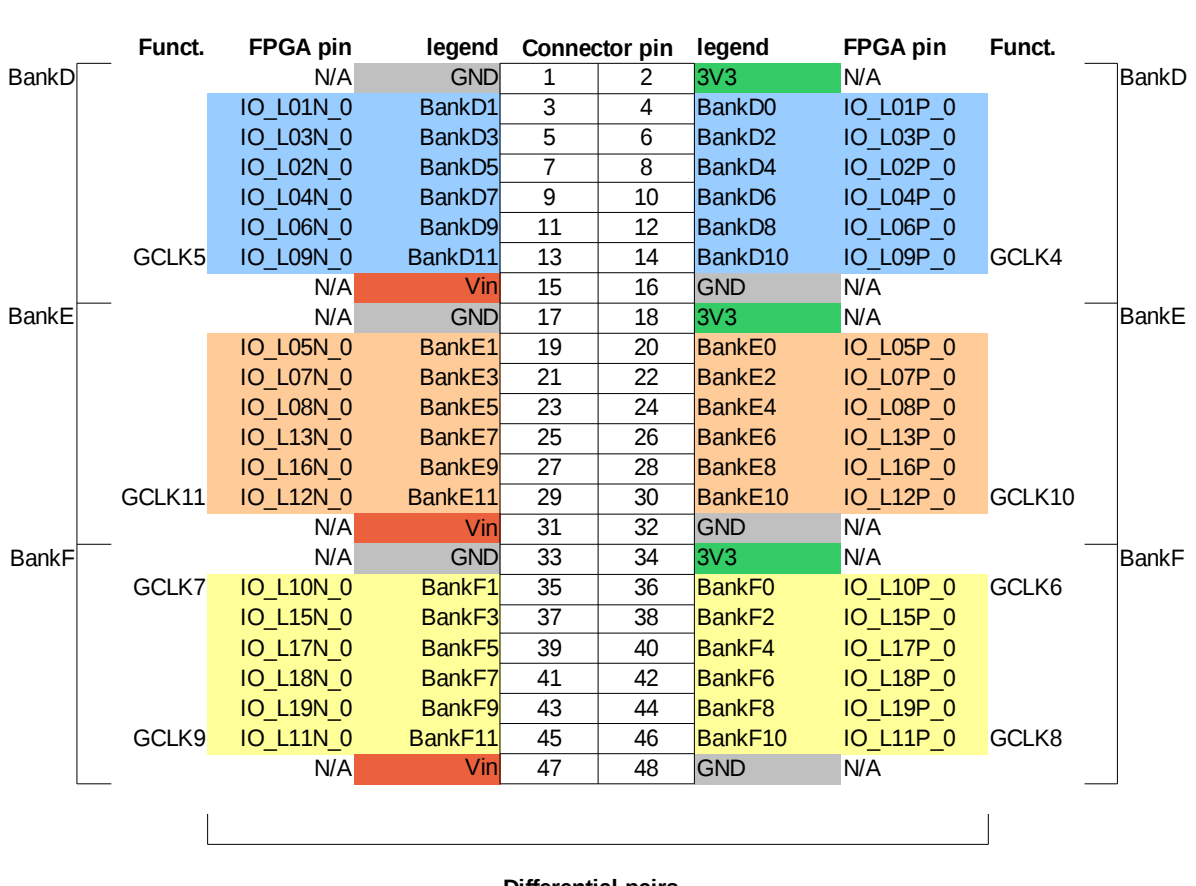

**Differential pairs**

*Figure 11: Connector P1 Mapping* Connectors are standard 0.1" through hole footprint

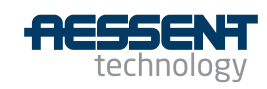

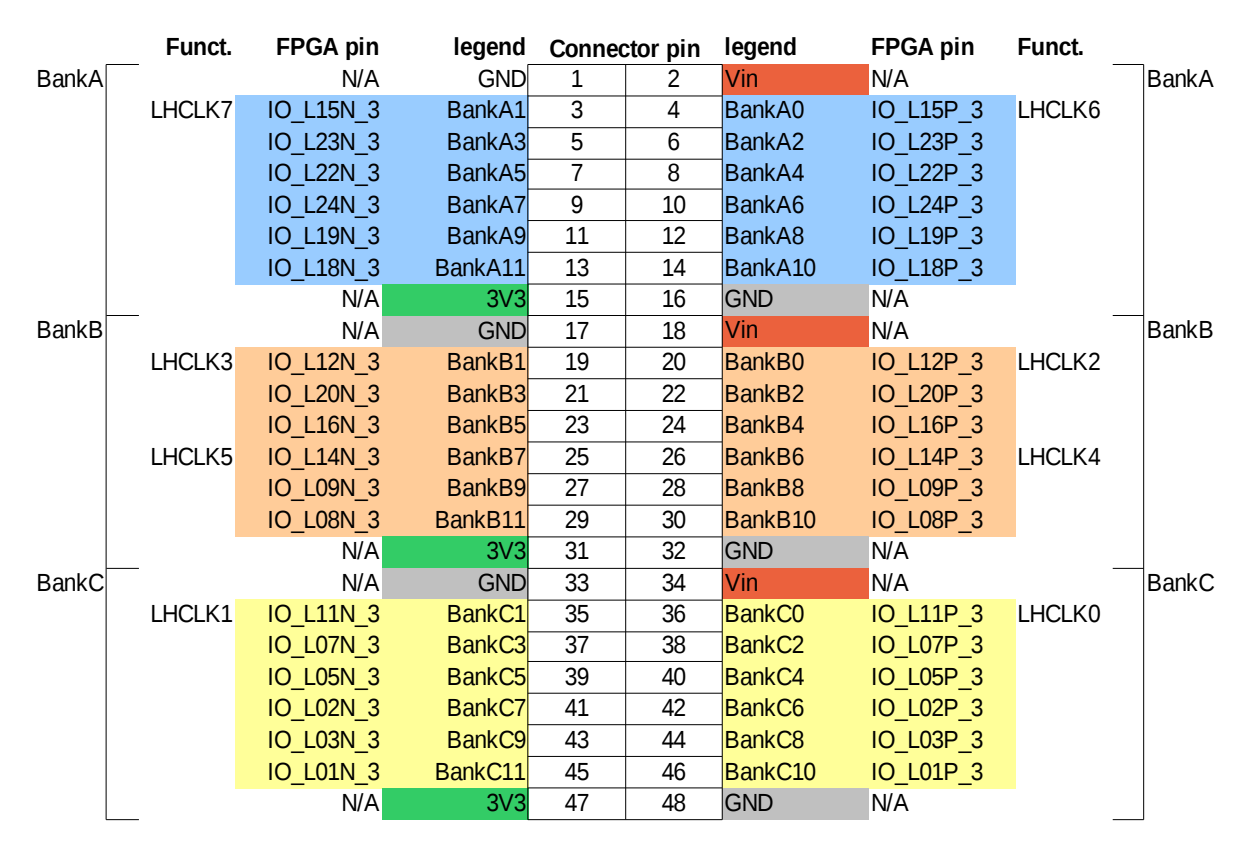

#### **Connector P2**

Connectors are standard 0.1" through hole footprint

*Figure 12: Connector P2 Mapping*

To facilitate the use of the banks a constraint file (aes220\_Revxx\_Banks.ucf) for the ISE environment provided on the website [\(www.aessent.com\)](http://www.aessent.com/)

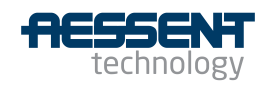

# <span id="page-24-0"></span>**3.5 Stack-up format**

The module can be stacked up with other boards/modules very easily thanks to its versatile pin arrangement.

In addition to the 72 GPIO present on the connectors six 3.3Vpins, six Vin pins and twelve ground pins are also provided at regular intervals.

All these pins are grouped into banks allowing an easy division of the board across the way into three smaller sections each able to accept a different daughter board. Each sub-section is therefore provided with 24 GPIO of which at least four can be used as clock inputs, two Vin pins, two 3.3V pins and four ground pins.

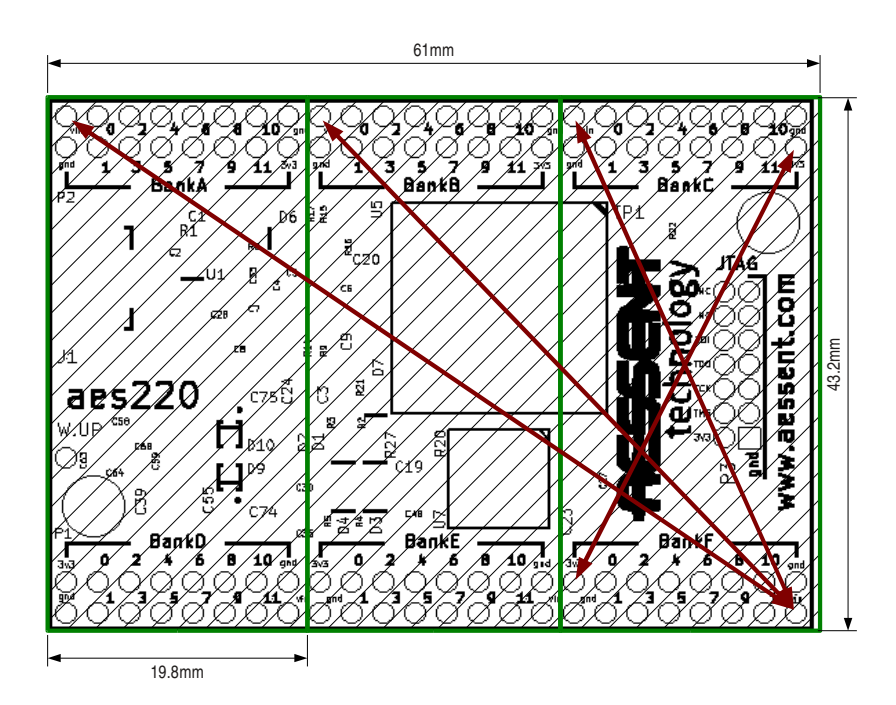

*Figure 13: Daughter Boards Stack-Up*

Note also that the power and ground pins as well as the clock inputs are symmetrical with regard to the centre of the board or sub-sections. This allows for a daughter board to be plug in either direction without damaging the modules.

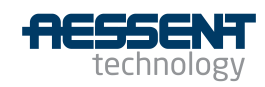

### **4 Characteristics**

# **4.1 FPGA Power Dissipation**

#### **4.1.1 FPGA Thermal Characteristics**

The following values are for the FTG256 XC3S200AN package (From Xilinx DS557 document).

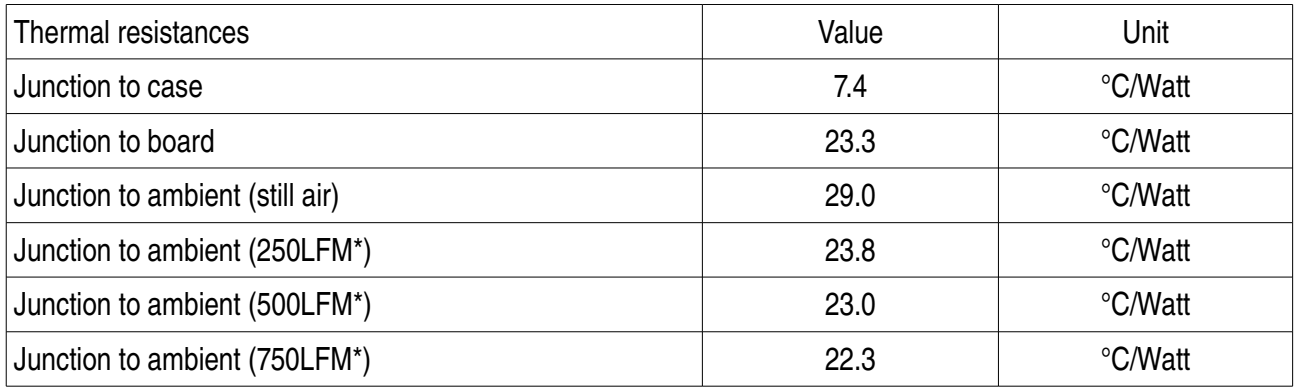

*Table 5: FPGA Thermal Characteristics*

\* LFM: air velocity in Linear Feet per Minute

### **4.1.2 FPGA Power Limits**

The aes220 is fitted with the industrial grade package option for which the recommended max junction temperature is 100C while its max temperature is 125C. This gives a maximum power dissipation of:

 $Pmax = (T - Ta)/R$ ja

In still air at 25°C: Pmax recommended =  $(100-25)/29=2.75W$ Pmax absolute =  $(125-25)/29 = 3.3W$ 

Note that these figures do not take into account the heat dispersion through the PCB itself so in practice the power dissipation figures should be slightly better.

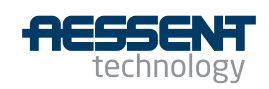

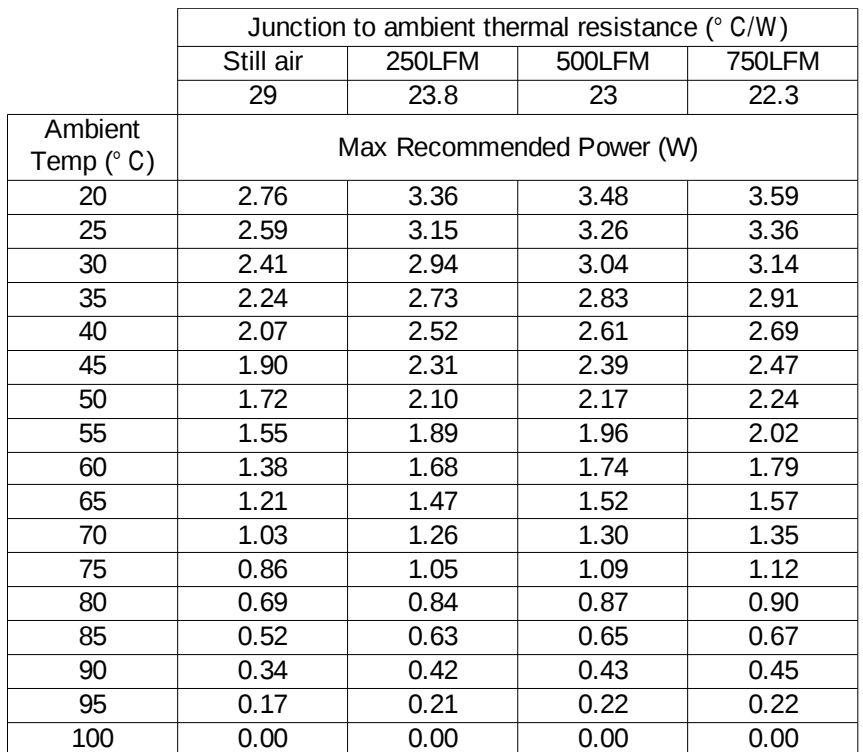

*Table 6: Max Recommenced Power*

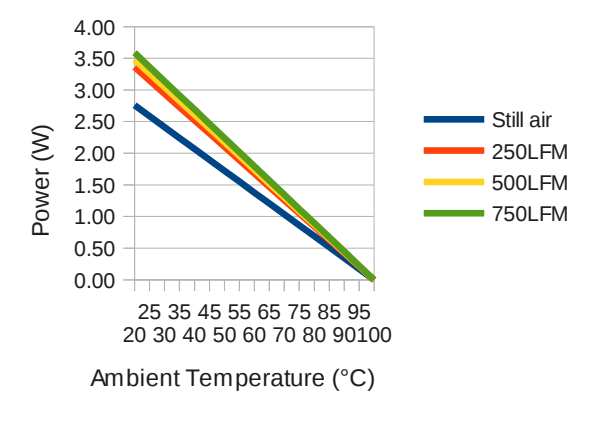

#### Max Recommended Power

*Figure 14: Max Recommended Power*

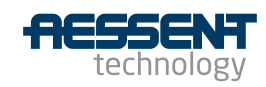

|                              | Junction to ambient thermal resistance (° C/W) |        |        |                   |  |  |
|------------------------------|------------------------------------------------|--------|--------|-------------------|--|--|
|                              | Still air                                      | 250LFM | 500LFM | <b>750LFM</b>     |  |  |
|                              | 29                                             | 23.8   | 23     | 22.3              |  |  |
| Ambient<br>Temp $(^\circ C)$ | Absolute Max Power (W)                         |        |        |                   |  |  |
| 20                           | 3.62                                           | 4.41   | 4.57   | 4.71              |  |  |
| 25                           | 3.45                                           | 4.20   | 4.35   | 4.48              |  |  |
| 30                           | 3.28                                           | 3.99   | 4.13   | 4.26              |  |  |
| 35                           | 3.10                                           | 3.78   | 3.91   | 4.04              |  |  |
| 40                           | 2.93                                           | 3.57   | 3.70   | 3.81              |  |  |
| 45                           | 2.76                                           | 3.36   | 3.48   | 3.59              |  |  |
| 50                           | 2.59                                           | 3.15   | 3.26   | 3.36              |  |  |
| 55                           | 2.41                                           | 2.94   | 3.04   | $3.\overline{14}$ |  |  |
| 60                           | 2.24                                           | 2.73   | 2.83   | 2.91              |  |  |
| 65                           | 2.07                                           | 2.52   | 2.61   | 2.69              |  |  |
| 70                           | 1.90                                           | 2.31   | 2.39   | 2.47              |  |  |
| 75                           | 1.72                                           | 2.10   | 2.17   | 2.24              |  |  |
| 80                           | 1.55                                           | 1.89   | 1.96   | 2.02              |  |  |
| 85                           | 1.38                                           | 1.68   | 1.74   | 1.79              |  |  |
| 90                           | 1.21                                           | 1.47   | 1.52   | 1.57              |  |  |
| 95                           | 1.03                                           | 1.26   | 1.30   | 1.35              |  |  |
| 100                          | 0.86                                           | 1.05   | 1.09   | 1.12              |  |  |
| 105                          | 0.69                                           | 0.84   | 0.87   | 0.90              |  |  |
| 110                          | 0.52                                           | 0.63   | 0.65   | 0.67              |  |  |
| 115                          | 0.34                                           | 0.42   | 0.43   | 0.45              |  |  |
| 120                          | 0.17                                           | 0.21   | 0.22   | 0.22              |  |  |
| 125                          | 0.00                                           | 0.00   | 0.00   | 0.00              |  |  |

*Table 7: Absolute Maximum Power*

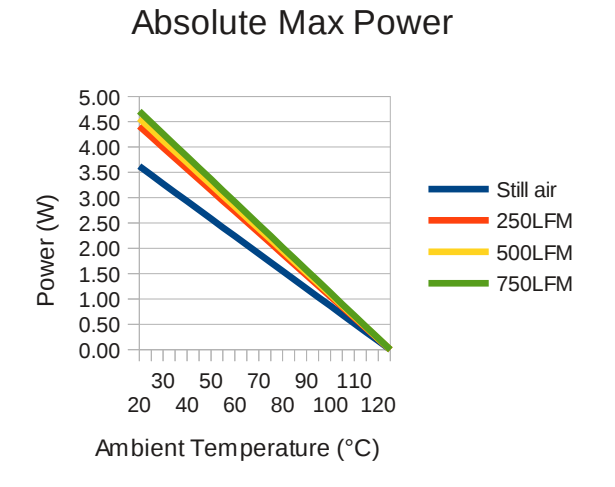

*Figure 15: Absolute Maximum Power*

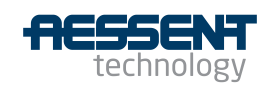

# **4.2 Board Dimensions**

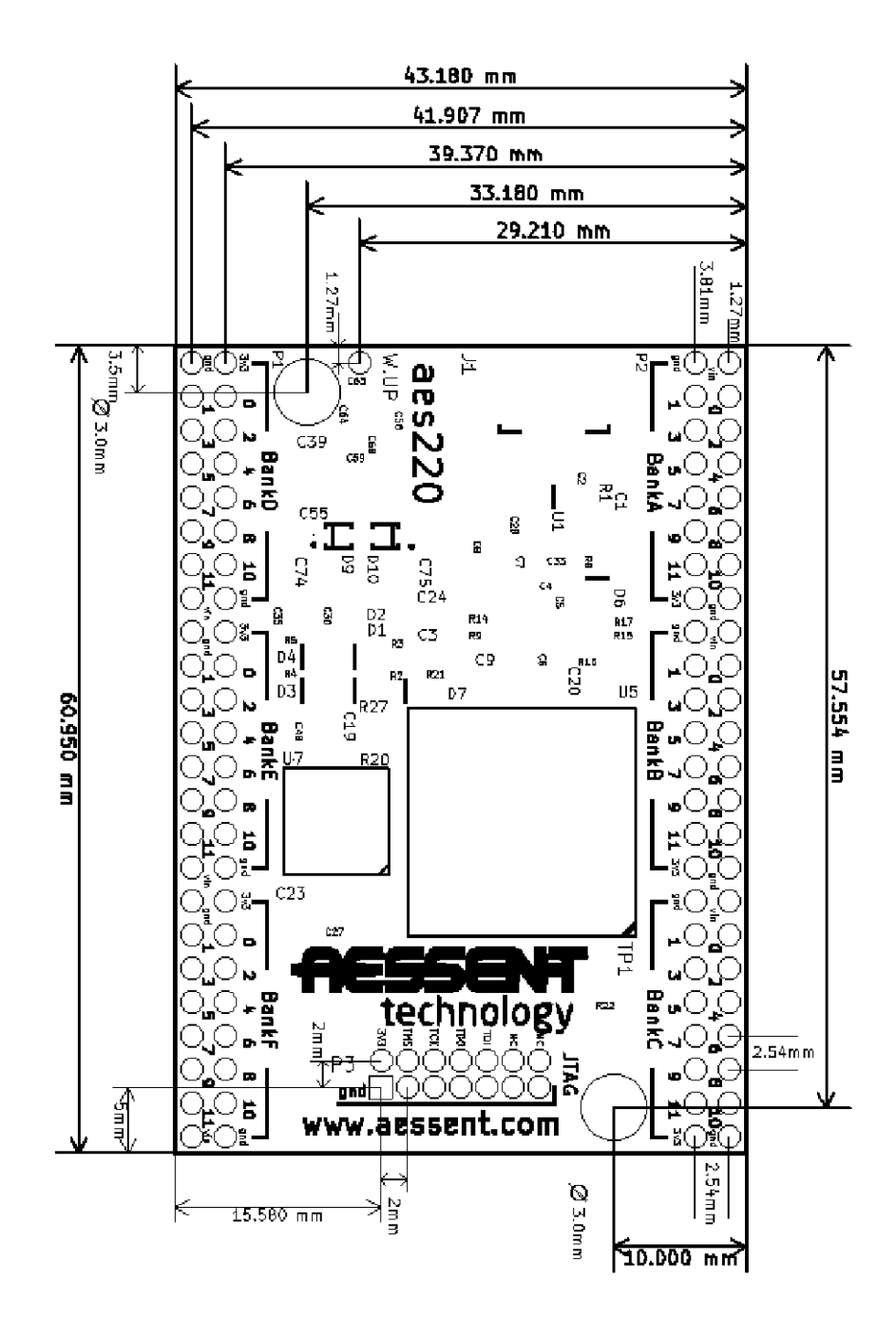

*Figure 16: aes220 Board Dimensions*

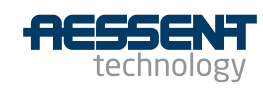